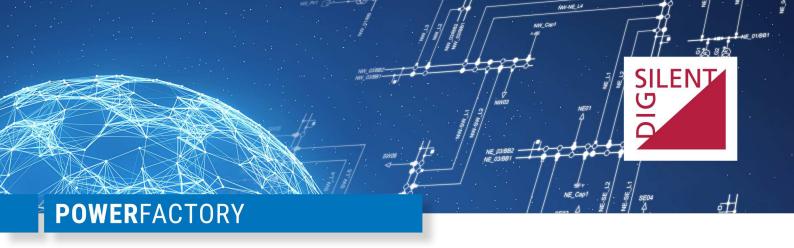

# **QUICK INSTALLATION GUIDE**

Single-User Edition

## 1 Introduction

This document gives a short overview of the next steps necessary to use the software. You can find more detailed information about the installation process and licence activation in our "Getting Started" and "Installation Manual". Both documents are available on the download area for registered users on our homepage.

Please note the following general points before proceeding:

- 1. Prior to first use, the licence needs to be activated once. This process requires an active internet connection.
- 2. For softkeys online: The use of a softkey-licence in a virtual environment is not possible and will be prevented. Kindly request a USB dongle for this purpose.
- 3. The licence validity needs to be refreshed on a 30-day basis. This process requires an active internet connection.
- 4. The software installation requires administrator rights.

### 2 New Installation

#### 1. User Registration

Access to our download area and the customer portal of our support centre is reserved for registered users. User registrations must be performed by yourself. If you do not have a user account yet, kindly apply for one via our online user registration form<sup>2</sup>. For authentication you will be asked for your company login details from the licence agreement.

#### 2. Download

Please download the "PowerFactory installation package" from the download area<sup>1</sup> for registered users. Kindly use the access credentials of one of your registered users (see item 1).

#### 3. Installation

Install PowerFactory with the help of this installation program on your computer. An installation assistant will help you navigate through the necessary installation steps.

#### 4. Initial Configuration and Licence Activation

Immediately after the installer finishes a configuration assistant starts. This assistant helps you preparing the application for its first start. One step in this process is the activation of the licence. Please note, that each licence needs to be activated once before it can be used.

When requested by the assistant, enter the activation key from your licence agreement and click on "Activate" button. Afterwards continue with the assistant.

<sup>&</sup>lt;sup>1</sup> https://www.digsilent.de/en/powerfactory-download.html

<sup>&</sup>lt;sup>2</sup> https://www.digsilent.de/en/powerfactory-user-registration.html

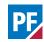

For USB dongles only: Plug the not yet activated USB dongle into your computer before beginning with the activation process.

# 3 Update Installation

#### 1. Download and Installation (optional)

If PowerFactory is not yet installed on your computer or if you want to upgrade to the latest version, please follow steps 2 and 3 of the steps for a new installation (see above).

### 2. Licence Update

Start the installed PowerFactory with your existing licence. Then trigger the update via the main menu "Tools  $\rightarrow$  License  $\rightarrow$  Update license". The "License Manager" will start in update mode and guide you through the required steps. Please follow them as indicated.

# 4 Support

For comments or questions kindly contact our support team via our support centre which is available to holders of new licences or valid maintenance contracts under https://www.digsilent.de/en/support.html

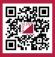

For more information, visit www.digsilent.de

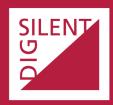

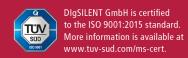